## **ANEXO 1**

# **Procedimiento para la construcción y simulación del sistema de descompresión en el software Aspen Hysys**

En el presente anexo se muestra el paso a paso que los autores realizaron en el software Aspen HYSYS para la construcción y simulación del sistema de descompresión propuesto en el proyecto, siguiendo con las pautas establecidas en el algoritmo de la ilustración 9.

*1. Creación del caso:* Inicialmente se abre el programa donde se presenta la interfaz del software, en donde se observan los módulos que maneja y se da nombramiento al caso, la interfaz con los módulos del programa se observa en la ilustración 1A.

*2. Selección de componentes:* En este paso en el módulo "Properties", se ingresa a la carpeta de "Component List" y se adicionan los componentes de la cromatografía del gas proporcionada por WPC y observada en la tabla 3.

## **Ilustración 1A.**

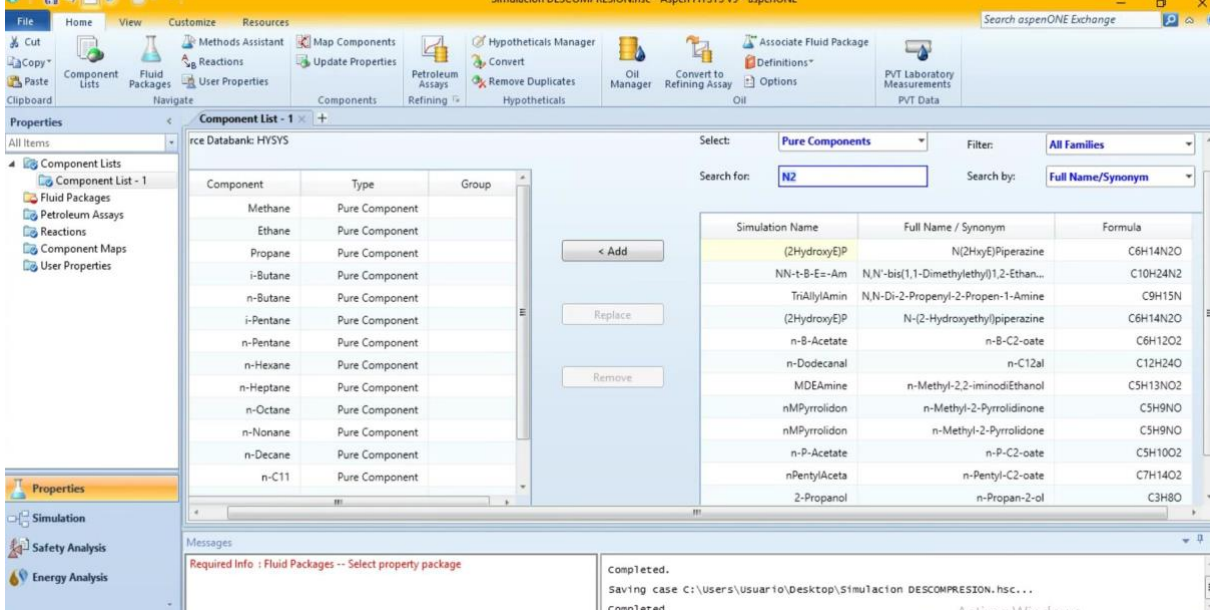

*Selección de componentes*

*Nota.* La ilustración muestra la interfaz con los módulos del software Aspen Hysys y el paso de adición de componentes. Tomado de la herramienta Aspen Hysys.

*3. Selección de paquete termodinámico:* En el modulo "Properties", en la carpeta "Fluid Packages" se selecciona el modelo termodinámico Peng-Robinson, el cual, es el adecuado para procesos y operaciones con gas natural. Una vez se selecciona el modelo, se puede observar en la siguiente ilustración la barra de OK en color verde, lo que indica, que el modulo de "Properties" esta con toda la información necesaria y se puede pasar al siguiente modulo,

#### **Ilustración 2A.**

*Selección del paquete termodinámico*

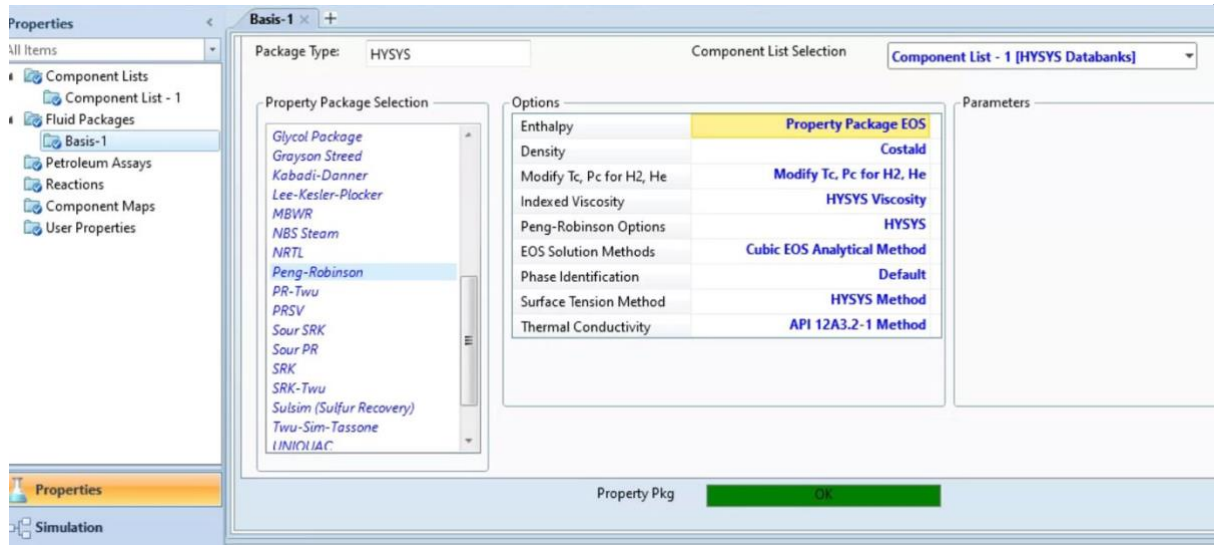

*Nota***.** La ilustración muestra la selección del paquete termodinámico Peng-Robinson en la interfaz del software. Tomado de la herramienta Aspen Hysys.

*4. Construcción del PFD:* En el modulo "Simulation" se adicionan los equipos, las corrientes de materia y corrientes de energía, que hacen parte del sistema de descompresión. A continuación, se observa el PFD realizado:

### **Ilustración 3A.**

*Construcción del PFD*

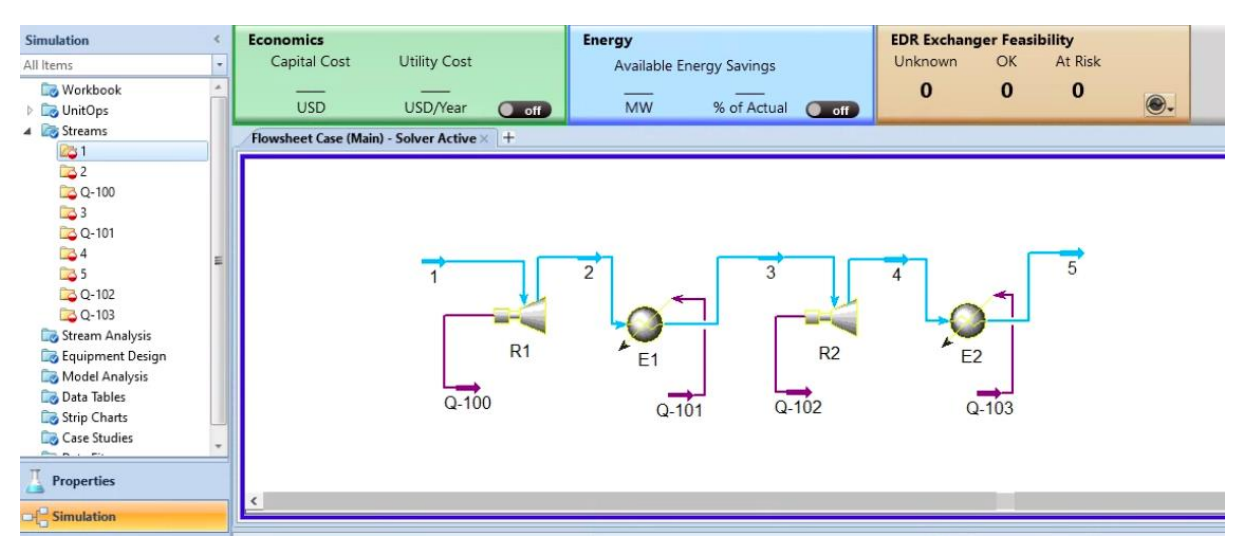

*Nota***.** La ilustración muestra el PFD propuesto sin ninguna especificación de corrientes o datos de equipos. Tomado de la herramienta Aspen Hysys.

Como se observa en la ilustración 3A, las corrientes de materia designadas con números, están de color azul claro, lo que indica que ninguna esta especificada, así mismo pasa con los equipos y corrientes de energía, en vista, de que no se han proporcionado datos de la operación.

*5. Adición de condiciones a las corrientes de materia:* En este paso se ingresa a la carpeta "Streams" del modulo "Simulation", inicialmente se debe especificar la corriente de entrada (1), con las fracciones molares de cada uno de los componentes adicionados en el paso 2, como se observa en la siguiente ilustración:

#### **Ilustración 4A.**

*Adición de fracciones molares a la corriente de entrada*

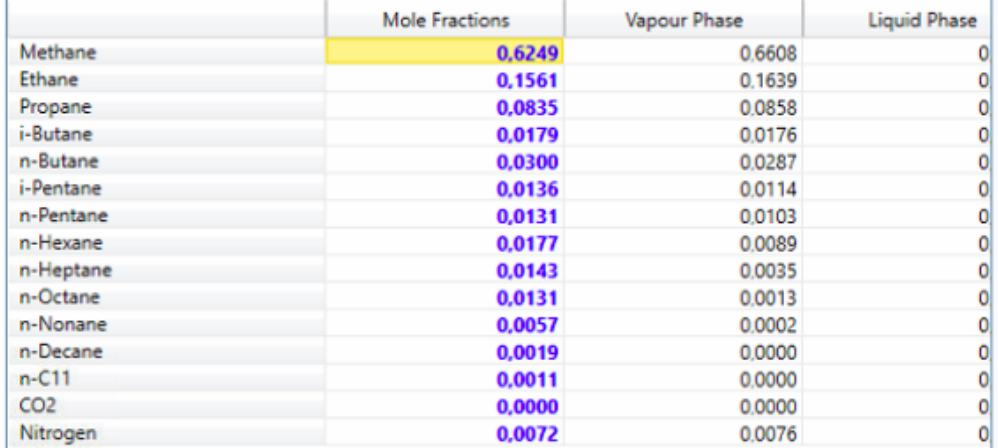

*Nota***.** La ilustración muestra las fracciones molares de cada componente propuesto, que fueron especificadas en la corriente de entrada. Tomado de la herramienta Aspen Hysys.

Es importante verificar que la suma de las fracciones molares de cada componente sea 1, como se evidencia en la ilustración 4A, lo que significa, que el sistema esta normalizado y se puede proceder con el siguiente paso.

Posteriormente se tiene que especificar la temperatura, presión y flujo másico de entrada de la corriente de GN (1), datos que fueron proporcionados por la empresa WPC, los cuales son: Presion de 3,000 psia, Temperatura de 48.89ºC y Flujo másico de 2.386 Kg/h . Como se observa en la siguiente ilustración los datos que fueron proporcionados por el usuario se designan con **color azul**, y los datos calculados por el software se designan con **color negro**.

#### **Ilustración 5A.**

| $\mathbf{H}$ . Hence $\mathbf{H}$ is the set of $\mathbf{H}$<br>部<br>$\cdots \quad \forall \; .$ | Simulacion DESCOMPRESION.hsc - Aspen HYSYS V9 - aspenONE |                                      |                             |                              |                 |                |
|--------------------------------------------------------------------------------------------------|----------------------------------------------------------|--------------------------------------|-----------------------------|------------------------------|-----------------|----------------|
| File<br>Home<br>Economics<br><b>Dynamics</b>                                                     | View                                                     | Customize<br>Resources               |                             |                              |                 | Searc          |
| & Cut<br>EuroSI<br>$\boldsymbol{\mathrm{v}}$                                                     | Process Utility Manager                                  | <b>O</b> Active<br>$\sim$<br>$5 - 1$ | Model Summary<br>$\sqrt{1}$ | Case Studies Stream Analysis | Pressure Relief |                |
| Unit Sets<br>Adjust<br>LaCopy*                                                                   | Material Stream: 1                                       |                                      |                             |                              | $\Box$<br>-     | $\times$<br>35 |
| Fluid P<br>Paste <sup>*</sup>                                                                    |                                                          |                                      |                             |                              |                 |                |
| Clipboard<br>Units<br>Si                                                                         | Worksheet Attachments Dynamics                           |                                      |                             |                              |                 |                |
| <b>Simulation</b><br>Eci<br>$\epsilon$                                                           | Worksheet                                                | Stream Name                          | 1                           | Vapour Phase                 |                 |                |
| $\overline{\phantom{a}}$<br>All Items<br>$\boldsymbol{\alpha}$<br>Workbook                       | Conditions<br>Properties<br>Composition                  | Vapour / Phase Fraction              | 1,0000                      | 1,0000                       |                 |                |
|                                                                                                  |                                                          | Temperature [C]                      | 48,89                       | 48.89                        |                 |                |
|                                                                                                  |                                                          | Pressure [bar]                       | 206,8                       | 206.8                        |                 |                |
| <b>D</b> UnitOps                                                                                 | Oil & Gas Feed<br>Petroleum Assay                        | Molar Flow [kgmole/h]                | 0.1048                      | 0.1048                       |                 |                |
| 4 Streams<br><b>FIc</b>                                                                          | K Value                                                  | Mass Flow [kg/h]                     | 2,438                       | 2,438                        |                 |                |
| $-31$                                                                                            | <b>User Variables</b>                                    | Std Ideal Liq Vol Flow [m3/h]        | 6,262e-003                  | 6,262e-003                   |                 | ≣              |
| 32                                                                                               | <b>Notes</b><br>Cost Parameters                          | Molar Enthalpy [kcal/kgmole]         | $-2,764e+004$               | $-2.764e + 004$              |                 |                |
| <b>B</b> Q-100                                                                                   |                                                          | Molar Entropy [kJ/kgmole-C]          | 138,9                       | 138,9                        |                 |                |
| 33<br><b>B</b> Q-101                                                                             | Normalized Yields                                        | Heat Flow [kcal/h]                   | $-2896$                     | $-2896$                      |                 |                |
|                                                                                                  |                                                          | Liq Vol Flow @Std Cond [m3/h]        | 2,467                       | 2,467                        |                 |                |
| $-34$                                                                                            |                                                          | Fluid Package                        | Basis-1                     |                              |                 |                |
| $-55$                                                                                            |                                                          | Utility Type                         |                             |                              |                 |                |
| <b>B</b> Q-102                                                                                   |                                                          |                                      |                             |                              |                 |                |
| Q-103                                                                                            |                                                          |                                      |                             |                              |                 |                |
| Stream Analysis                                                                                  |                                                          |                                      |                             |                              |                 |                |
| Equipment Design                                                                                 |                                                          |                                      |                             |                              |                 |                |
| Model Analysis                                                                                   |                                                          |                                      |                             |                              |                 |                |
| Data Tables                                                                                      |                                                          |                                      |                             |                              |                 |                |
| Strip Charts                                                                                     |                                                          |                                      |                             |                              |                 |                |
| Case Studies                                                                                     |                                                          |                                      |                             |                              |                 |                |
| <b>Properties</b>                                                                                |                                                          |                                      |                             |                              |                 |                |
| $\hat{\textbf{C}}$<br><b>Simulation</b>                                                          |                                                          |                                      |                             |                              |                 | Ē              |
| Mess<br>Safety Analysis                                                                          |                                                          |                                      |                             |                              |                 |                |
| Opti                                                                                             |                                                          |                                      | OK                          |                              |                 |                |
| <b>Energy Analysis</b><br>Opti                                                                   |                                                          |                                      |                             |                              |                 |                |
| Opti<br>Opti                                                                                     | Delete                                                   | Define from Stream                   | View Assay                  |                              |                 |                |

*Adición de T, P y Flujo Másico a al corriente de entrada*

*Nota***.** La ilustración muestra la adición de las condiciones de la corriente de entrada. Elaboración propia en la herramienta Aspen Hysys. Tomado de la herramienta Aspen Hysys.

Para las demás corrientes de entrada, es necesario especificar únicamente las presiones de cada una de ellas y se realiza ingresando en las carpetas ubicadas al costado izquierdo de la interfaz.

*6. Adición de condiciones de operación de equipos:* La especificación de los equipos, en este caso, fue realizada por el mismo software al adicionar las condiciones de las corrientes en la etapa anterior. Dando como resultado el diagrama PFD con las especificaciones necesarias para realizar la simulación y poder generar el reporte de los datos. El resultado final se puede evidenciar en la ilustración 11 del capitulo de Resultados y Análisis.

*7. Generación de reportes:* Por último, se puede proceder a la generación de reportes en la sección de "Workbook", en donde, pueden extraerse lo resultados en formato Excel. Estos

resultados se pueden observar en las tablas 10, 11 y 12 de la sección de Resultados y Análisis, para las corrientes, reguladores y calentadores respetivamente.